#### **1. Accessing the BLMK Shared Care Record**

The new link to the BLMK Shared Care record can now be found between the East London Patient Record and the Beds and Luton Test Results:

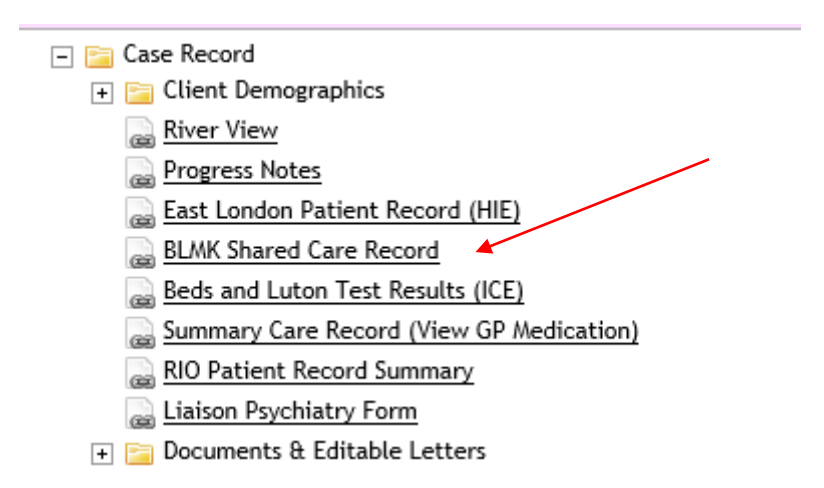

### **\*If you have customised the Clinical Portal, you may not see the link in the same place as in the picture, so please check further down the list of links and folders.**

2. When you click on this link, it will open a new tab.

If you click on the original RiO tab you may see the screen below. To get back to the patient record you will need to click on the back arrow in RiO.

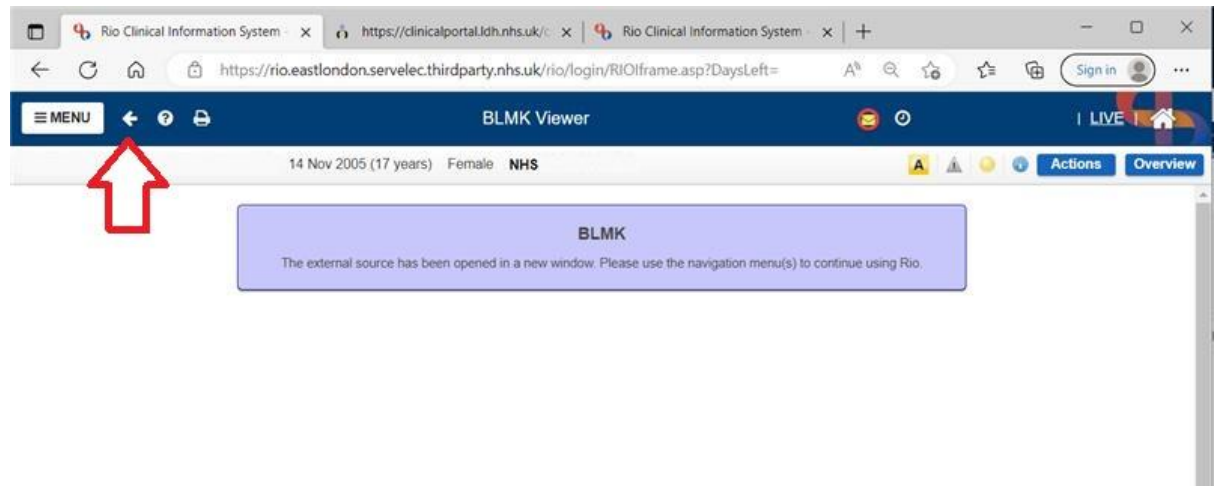

### **What can be accessed and what does it look like?**

The Portal will return the information on your selected patient and the landing page will look as below. You will see there are a number of areas down the left-hand side. A green highlight indicates that there is relevant information available to view.

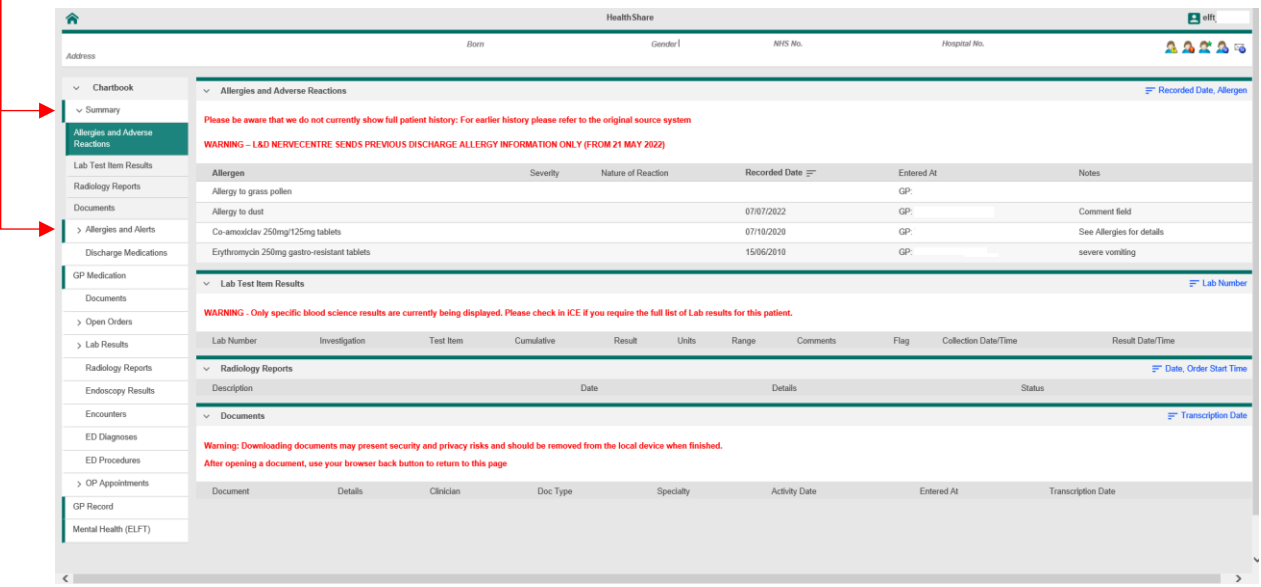

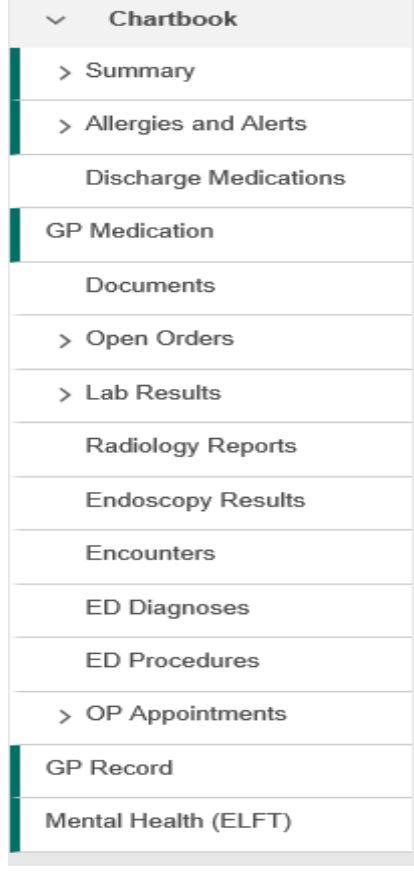

- Record fetched 1. **GP** Medication Summary Documents Allergies > Open Orders **Medications** Immunisations > Lab Results **Medical History** Radiology Reports Encounters **Endoscopy Results** Referrals Encounters Observations **Clinical Items ED Diagnoses** Administration **ED Procedures** > OP Appointments **GP** Record Mental Health (ELFT)
- 1. You can see results, medication and GP information. Any item that has a **green bar**, will contain information about the patient.

2. Hospital results and records can also be viewed :

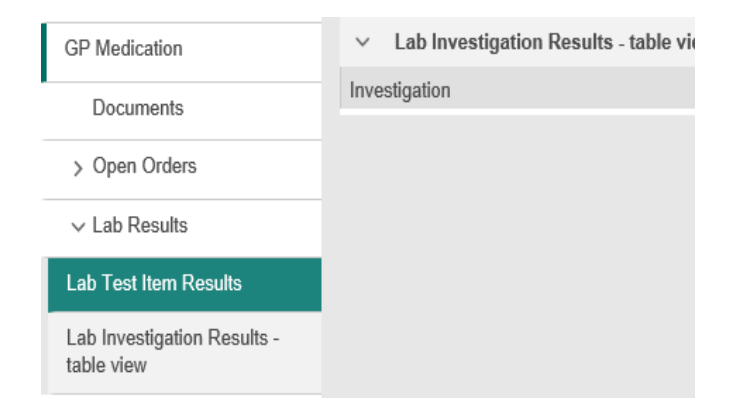

3. When you have found the information, please remember to log out. This is done by clicking on your name on the **Top Right-hand** side of the screen and then selecting Log Out

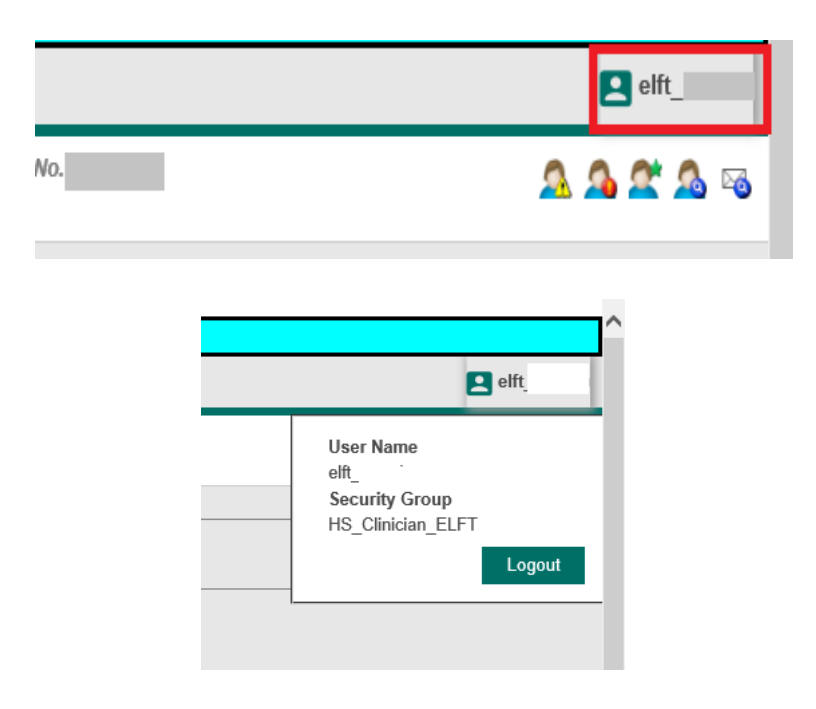

## **Support**

If you experience any problems with the BLMK shared Care Record please log a call with the ELFT IT service desk:

ELFT Service Desk phone number is 020 7655 4004

or click on<https://eastlondon.service-now.com/sp> for the IT Service Desk portal where you can log your issue.